**ODBC Dataviewer Crack Free Download [Win/Mac] (Updated 2022)**

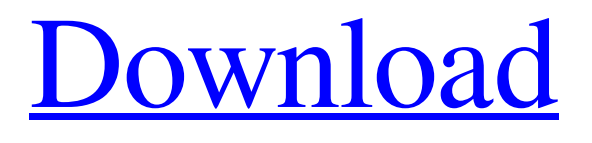

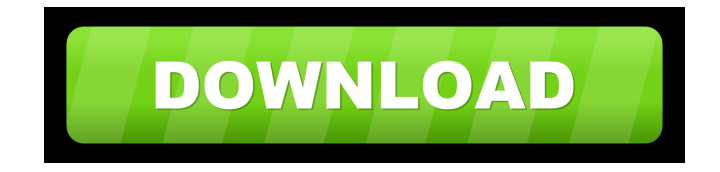

## **ODBC Dataviewer Crack+ With License Key Download [Latest] 2022**

1. Tasks - The main window has two sections; the Tasks toolbar and the DataGridView. In the Tasks toolbar, there is a Print button, a Run button, and a Stop button. In the DataGridView, there are three sections: the DataSource, the Columns, and the Query. 2. Data Source - This section shows the connections the ODBC Dataviewer can use. There can be up to 5 ODBC connections. On the right, there are 2 drop down boxes; the first drop down box is for the ODBC Driver type. The driver types are listed in the ODBC Drivers manual. The second drop down box is for ODBC Drivername. The drivers are listed in the ODBC Drivers manual. 3. Columns - In this section, there is a Columns button, to select which columns to be included in the DataGridView. The default columns are Driver Name, Driver Host, Driver Protocol, Driver UserName, Driver Password, Driver Database, Driver Server, Driver ODBC URL, Driver SQL Language, Driver ODBC Version, Driver Connected, Driver SQL Connection, Driver Database Version, Driver Login Time, Driver Logout Time, Driver SQL Size, Driver Login Info, Driver Logout Info. 4. Query - In this section, there are two buttons: the first is for selecting what to display in the DataGridView and the second is for setting the mode of the DataGridView. The three modes are the original mode, which selects all the columns, the List mode, which selects all the columns but shows them in a list, and the Text mode, which only shows the data and does not show the columns. There is also a button that lists the available drivers. 5. Help - There is a Help button for getting more information about the ODBC Dataviewer application. 6. Settings - There is a Settings button, to select the default columns to be included in the DataGridView. There is a button that sets the initial value of the DataGridView. Compatibility: Works with Windows 95/98/ME/NT4/2000/XP/Vista/7/8/8.1/10 Changelog: -2/21/2016: Updated for ODBC Driver 11 -2/20/2016: Fix for any errors that can occur if you are trying to use a non-Microsoft driver. -2/13/2016: Updated

#### **ODBC Dataviewer Crack+ Torrent [32|64bit] 2022**

When executed in windows xp, the ODBC Dataviewer (ODBCDV) shows the contents of a named ODBC Data source. This application will allow you to connect to any ODBC data source and show the contents of the data source in a DataGridView. It also allows you to directly edit the data in the DataGridView. Is there any solution of this problem that I can try? Thanks in advance. A: Thanks to Denis for helping me. Finally I found a workable solution to this problem. I've tried to start a new project with the same source files and compiled them. Then, in the new project, I copied the executable and DLL files (libname.dll, libname.lib, libname.def) to my original source directory. I didn't change anything in the source code (I've not added any new file), but everything is working fine now. In my old program, I set the COM reference to the new ODBC DLL, and also set the application to be a 32bit one to force it to run on Windows XP, with that I only get the 16bit ODBC DLL. Inhibition of desalination of secreted peroxidases by ferrihydrite: implications for brown algae growth in seawater. In this study, we report the inhibition of brown algae growth by ferrihydrite at concentrations commonly found in the surface ocean. The results show that the inhibition is due to increased consumption of dissolved oxygen by brown algae that produce multiple secreted peroxidases with ferroxidase activity. As a result of this oxidized Fe(III) from the inhibitor, the seawater environment is depleted of Fe(II), leading to inhibition of the desalination of the peroxidases. Secretion of the peroxidases is a common response of brown algae to environmental stresses, and this work is the first reported test of the effect of a naturally occurring iron oxide in seawater on the desalination of peroxidases.The tight connection between the recently completed Ilulissat Icefjord is a significant result for the Ilulissat Icefjord area and for the west Greenland ice sheet. There are large areas of Arctic sea ice around Greenland. However, the ice that dominates the circulation of the Arctic Ocean is sea ice that formed in the northern Greenland ice sheet. The sea ice of 1d6a3396d6

## **ODBC Dataviewer With Serial Key**

 $=$  This is a simple ODBC database viewer. It is an advanced ODBC DataViewer that allows you to view and edit results of SQL queries and manipulate the data through buttons, ... SQL command can be displayed in a DataGridView. A history list allows you to go back to previous queries. ... All the data is sent to the DataGridView through a DataSource. You can change the width of the DataGridView by dragging and dropping. You can click on the "Edit" button to edit the data. ... You can filter the data displayed in the DataGridView by entering a pattern. ... ... Crack Configurator 2.7 Patch for Win9x, Win NT4, Win XP and Win 2000 clients - Windows installation fixes Crack Configurator for Unix was designed to be an easy-to-use application that will enable a person with no knowledge of Unix to automate the process of creating a.tgz file that is a compression and tar -xzf tar file package. You can also create a very efficient.tgz package containing files and dirs in sub-directories. Install the Crack Configurator with a single command \$ tar -zxf cr-configurator-win32-install.tar.gz ... Create a.tgz package for your dirs and files \$ tar -zxf ~/cr-configurator-win32-install.tar.gz -C /etc/ \$ tar -xvf ~/cr-configuratorwin32-install.tar.gz ... Script to automatically create the.tgz file for us. This script created an.tgz file of our configuration. \$ ls crconfigurator-win32-install.tar.gz \$ chmod +x cr-configurator-win32-install.tar.gz \$./cr-configurator-win32-install.tar.gz ... Whoa! Srsly! These days, many companies are implementing a lot of policies, rules and regulations for their workers, making the job of a payroll manager more difficult than ever before. Think about it! Nowadays, most companies are using electronic payroll systems to perform employee payroll processing. The payroll processing is quite automated so most of the HR-related activities can be done with the help of a payroll

#### **What's New In ODBC Dataviewer?**

The ODBC Dataviewer is a small utility to make ODBC connections and send SQL queries. It shows the returned data in an updateable DataGridView so it can be used to edit data through any ODBC-compatible database connection. Usage: 1) In windows explorer double-click on the "dvmdl" to bring up the ODBC Dataviewer and a connection dialog will appear. 2) In the connection dialog, select the database or connection that you would like to work with. 3) Click on the "Run" button to see the SQL or query you want to execute. 4) Use the "edit" button to edit the data you receive back from the database. Features: - Display any SQL query or query string you give to it in a DataGridView - Output any data returned from the query in a DataGridView - Runs a query in an updateable DataGridView - Supports Unicode text (i.e. strings of non-ASCII characters) in the query - Very small - Free for non-commercial use License: You can use this code for free under any license you like. Credits: This application was originally developed by Karsten Rode. It was updated and extended by Dan G. Rocha, Casey Lightcap, and Martin Marietta. Changes: v0.6.1 - Fixed an error that would occur when calling an SQL command in the first time the application was run. v0.6 - Added the ability to work with multiple databases and to have the output display in a DataGridView that can be edited. v0.5 - Made ODBC connection dialog easy to use. v0.4 - Removed the memory leak. v0.3 -Added a "?" (question mark) character to the query string to use wildcard search (i.e. \* to search for any string). v0.2 - Changed the dialog background color. v0.1 - Initial release. How to build this program: To build this program, you need to run the two projects "Customizer" and "ODBC Dataviewer" that are included in this zip file. For more information on how to build this application, see the instructions in the "README.txt" file. To build this project in a regular Visual Studio, you need to select "Project -> Add New Project...". In the dialog, select "Visual C#". After you click OK, you should see two new projects listed in the "Solution Explorer". You can build either of the two projects. If you build the "OD

# **System Requirements For ODBC Dataviewer:**

OS: Windows 7/8/10 (64bit) Processor: 2.0GHz quad-core CPU or faster Memory: 1GB RAM Graphics: DirectX 9.0 compliant video card Storage: 4GB available space Additional Notes: Use a mouse or keyboard to play. Space bar to pause. Must be 16-bit compatible. Twisted Metal: The iconic, genre defining gameplay returns for the first time on Windows. You take the role of a combat pilot in a dogfight to battle against a

Related links:

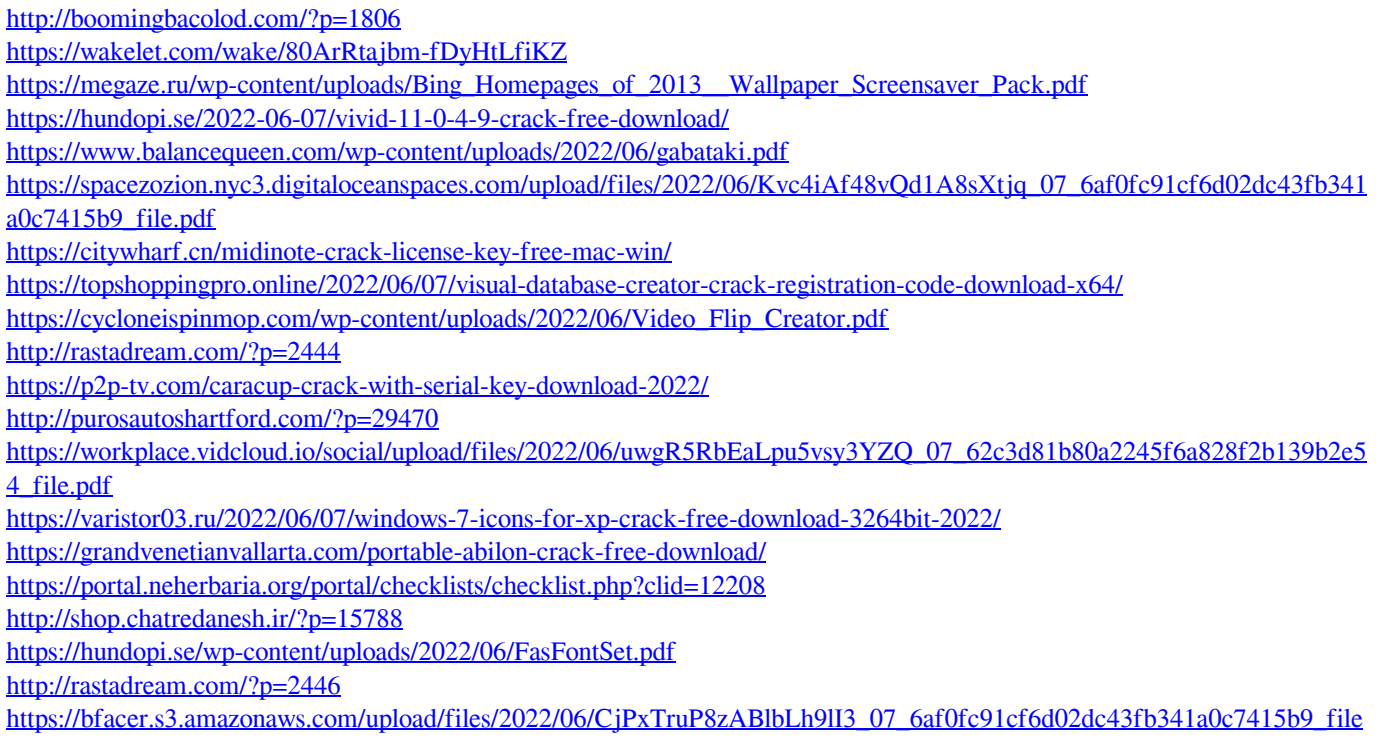

[.pdf](https://bfacer.s3.amazonaws.com/upload/files/2022/06/CjPxTruP8zABlbLh9lI3_07_6af0fc91cf6d02dc43fb341a0c7415b9_file.pdf)